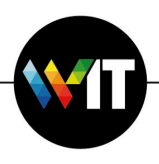

## Remote Connection via F5 Client VPN on Linux:

## How to

- 1. Open **evpn.weizmann.ac.il**.
- 2. Login using your Weizmann credentials
- 3. Select RSA or SMS as OTP method
- 4. Click on **More Options**
- 5. Click on Install **Network Access Application**
- 6. Follow the instructions in the pop-up window to download and install the package for your Linux distro (DEB or RPM)

## **Debian & Ubuntu**:

sudo dpkg -i install linux\_f5vpn.x86\_64.deb

## **CentOS & Fedora:**

sudo rpm -ivh linux\_f5vpn.x86\_64.rpm

- 7. Run the F5 Network VPN app
- 8. Select **"Always Allow.."** in the security warning pop-up window

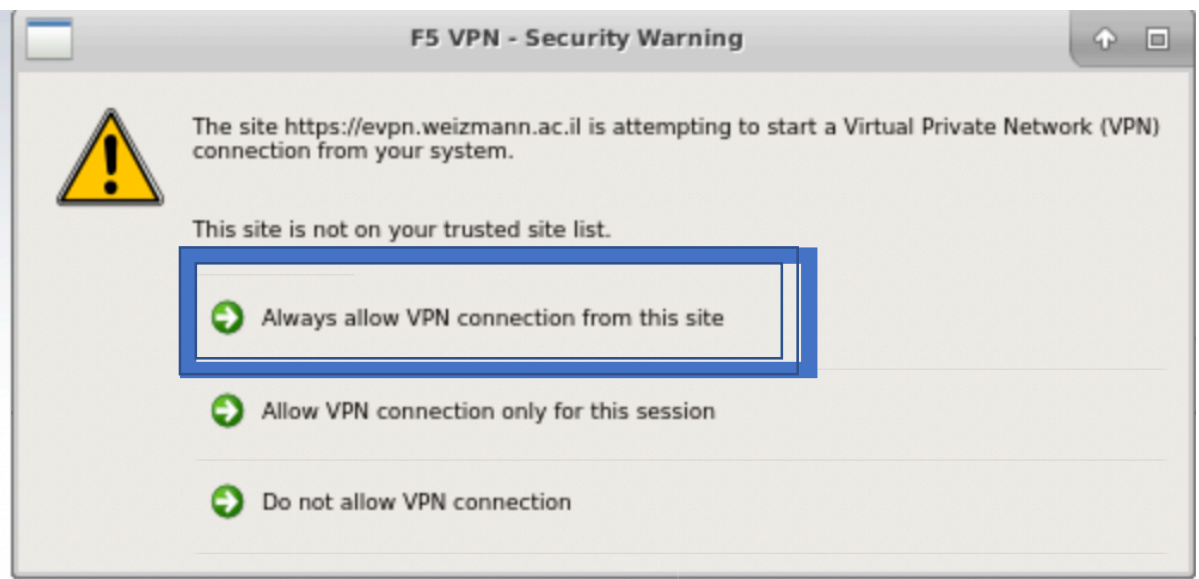